## Link to Rental Screen from TX — MI

Added a RE=Rental to the MI screen in TX. This option will only display if there is an associated rental master record. When you view the RE=Rental screen it is passing the "Inquiry" through so you are still in Inquiry mode and will not be able to edit any information in the Rental Master record.

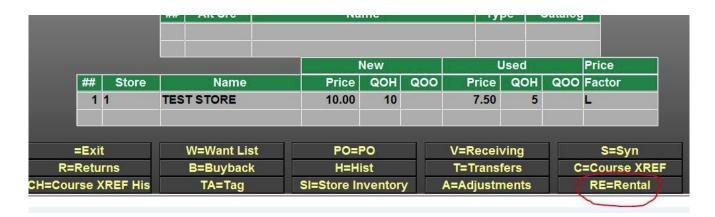